### رادملا Intersight عضو ىلع VNIC طبض نيوكت  $\overline{\phantom{a}}$

# تايوتحملا

ةمدقملا <mark>ةيس|س|أل| ت|بلطتمل</mark>| تابلطتملا ةمدختسملا تانوكملا نيوكتلا ةحصلا نم ققحتلا .RHEL ىلع لوحملا تادادعإ ةحص نم ققحت .<u>VMware ESXi ىلء لوحملا تادادعإ ةحص نم ققحت</u> .UCS ىلع ةرشابم لوحملا تادادعإ ةحص نم ققحت ةلص تاذ تامولعم

# ةمدقملا

(IMM (Mode Managed Intersight عضو يف VNIC تائياهمل طبضلا تارايخ دنتسملا اذه فصي .مداخلا فيرعت تافلم لالخ نم

# ةيساسألا تابلطتملا

:تنرثيإلا تائياهمل اهب ىصوملا ليغشتلا ماظن تادادعإ

.اقبسم ةيليغشتلا ةرادإلاو نيزختلاو ةبسوحلا تاسايس ةئيهت بجي

### تابلطتملا

:ةيلاتلا عيضاوملاب ةفرعم كيدل نوكت نأب Cisco يصوت

- رادملا Intersight عضو ●
- ةكبشلاب يلعفلا لاصتالا ●
- ليغشتلا ماظنل هب ىصوملا تنرثيإلا ئياهم تادادعإ ●
- VNIC طبض رصانع ●

### ةمدختسملا تانوكملا

:ةيلاتلا ةيداملا تانوكملاو جماربلا تارادصإ ىلإ دنتسملا اذه يف ةدراولا تامولعملا دنتست

- جمانربلا تباثلا UCS-B200-M5 4.2(1a)
- (e1(4.2 تباثلا جمانربلا 6454، UCS Cisco ةيجيسنلا تاطابترالا ●
- (SaaS (ةمدخك Intersight جمانرب ●

.ةصاخ ةيلمعم ةئيب ي ف ةدوجوملI ةزهجألI نم دنتسملI اذه يف ةدراولI تامولعملI ءاشنإ مت تناك اذإ .(يضارتفا) حوسمم نيوكتب دنتسملI اذه يف ةمدختسَملI ةزهجألI عيمج تأدب .رمأ يأل لمتحملا ريثأتلل كمهف نم دكأتف ،ليغشتلا ديق كتكبش

## نيوكتلا

مداخلا ىلع تاحتفلا فرعمو VIC ئياهم ىلع فرعتلا .1 **ةوطخل**ا

.<mark>ةكبشلا تالوحم</mark> رايخلا ديدحت < **درج < مداوخل**ا بيوبتلا ةمالع ىلإ لقتنا

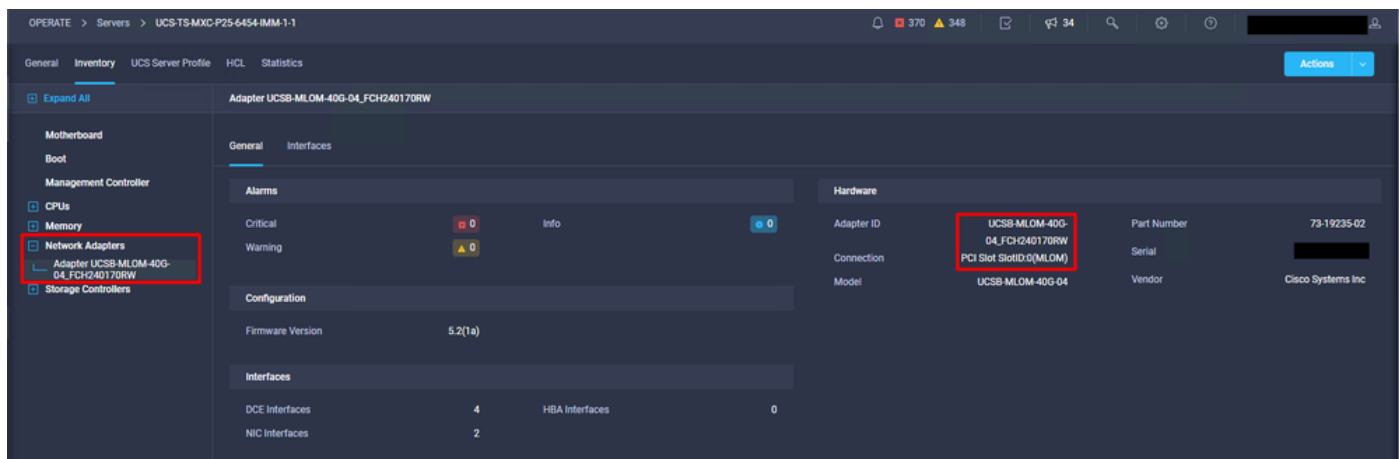

تنرثيإ لوحم ةسايس ءاشنإ .2 **ةوطخلI** 

.ليغشتلا ماظن دروم لبق نم ةحرتقملا ميقلاب تنرثيإلا لوحم ةسايس ءاشنإب مق

.تنرثيإ لوحم ديدحت < ةسايس ءاشنإ < تاسايس بيوبتلا ةمالع ىلإ لقتنا

### **Select Policy Type**

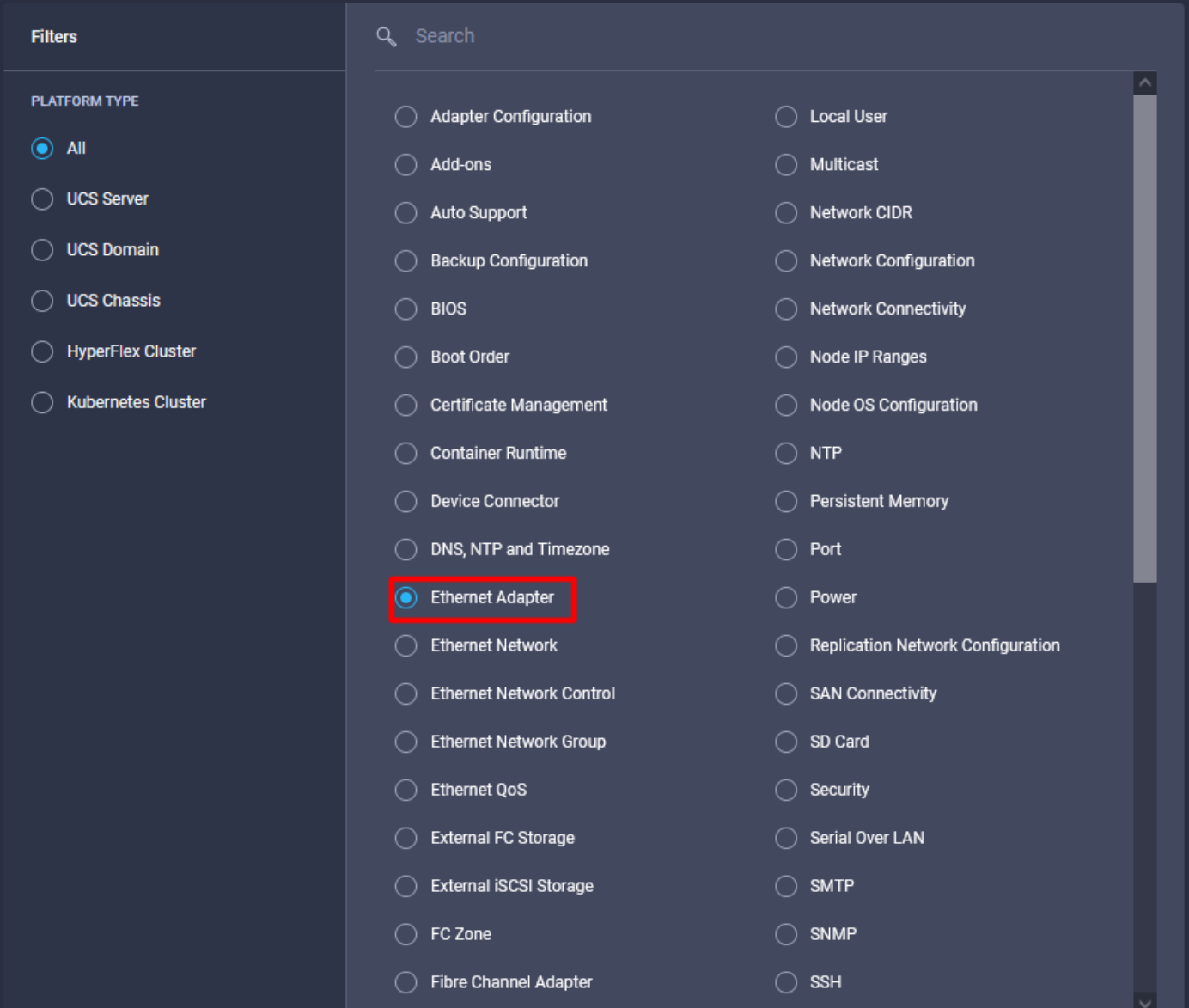

#### .**جەنلا مسا** ريڧوتب مقو **ةسسۋملا** ددح ،**جەن ءاشنإ** ةمئاق لاخدإ درجمب

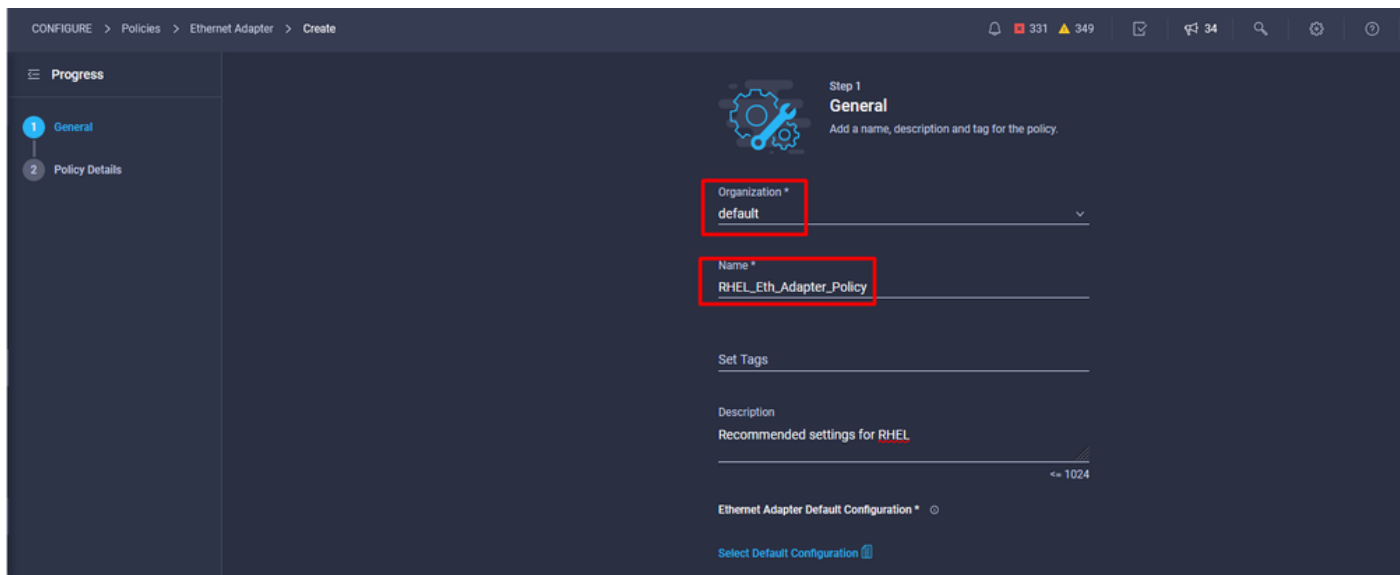

نيوكت متي ،ةداع .ليغشتلا ماظن دروم ةطساوب ةحرتقملا تادادعإل انيوكتب مق .3 **ةوطخل**ا :تنرثيإلا لوحم جهن يف ةجردملا تازيملا

- راظتنالا مئاوق مالتسإ ●
- راظتنالا مئاوق لاسرإ ●
- ةقلحلا مجح ●
- لامكإلا راظتنا مئاوق ●
- ةعطاقملا ●
- (ARFS (عيرسلا يقلتلا قفدت هيجوت وأ (RSS (يقلتلا بناج سايق ةحاتإ ●

.طقف دحاو نيوكتب مق كلذل ،صاخ لكشب نيلدابتم ARFS و RSS نم لك دعي :<mark>ةظحالم</mark> .امهيلك نيوكتب مقت ال

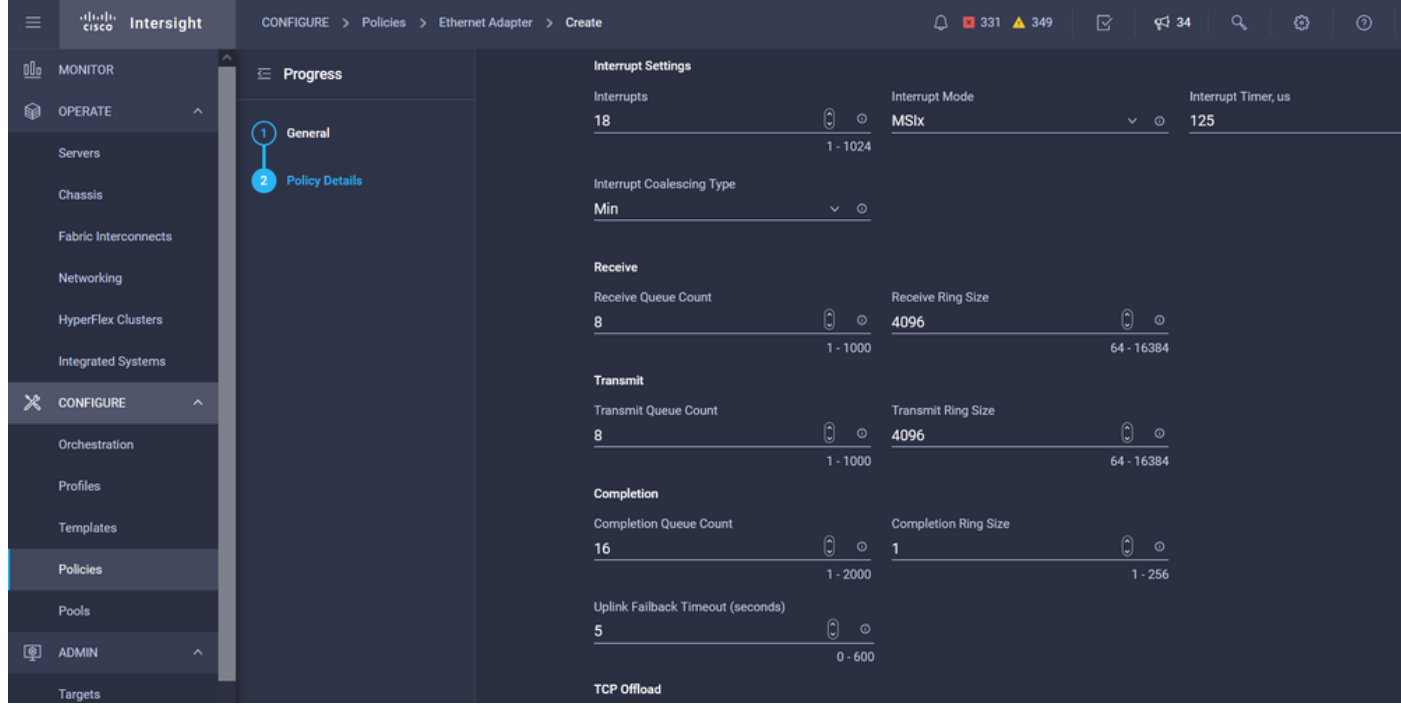

.هئاشنإ درجمب LAN ةكبش لاصتا جهنل تنرثيإلا لوحم جهن نييعتب مق

LAN ةكبش لاصتا ةسايس ءاشنإ 4. ةوطخلا

LAN ةكبش لاصتا < ةسايس ءاشنإ < تاسايس بيوبتلا ةمالع ىلإ لقتنا

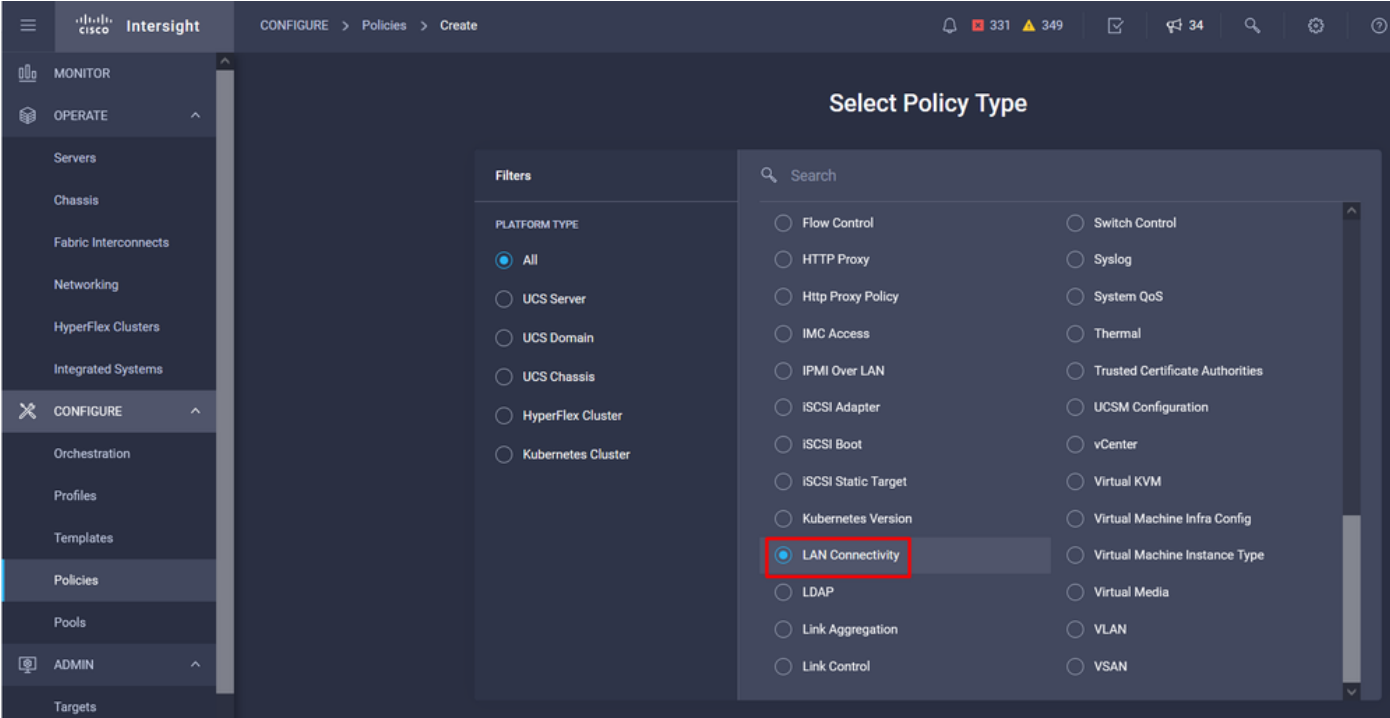

#### .**جهنلا مسا** ريفوتب مقو **ةسسؤمل**ا ددح

.(Attach-Fi (UCS مداخ يساسألا ماظنلا ددحي ،فدهلا تحت

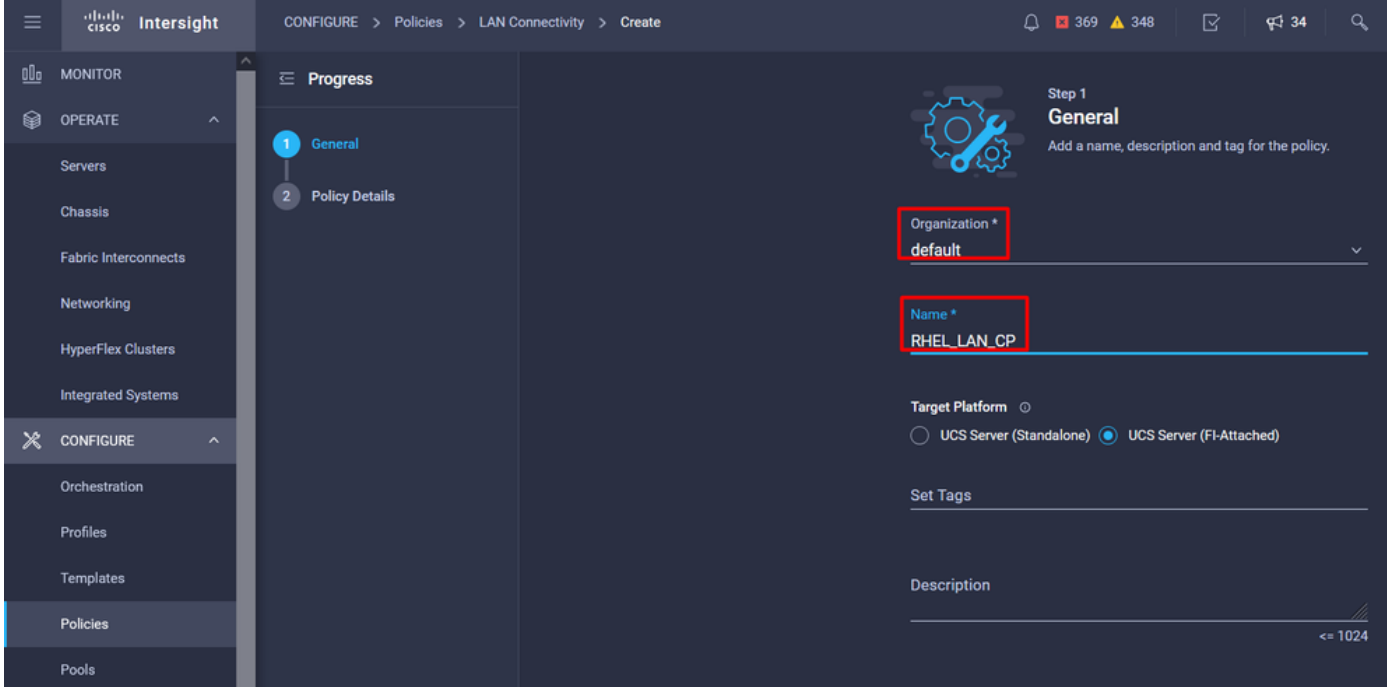

(vNIC (ةكبشلا ةهجاو ةقاطب نيوكت مسق ىلإ لقتنا ،LAN ةكبش لاصتا ةسايس نمض .eth1 و 10tb تاهجاو ءاشَنإ متي ،لاثملا اذه يف .لقأل اىلعَ ةكبش تاهجاوَ تَلكشُوَ

0.eth مسالا ريفوتب مق ،ماع تحت ، (NIC (ةكبشلا ةهجاو ةقاطب ةفاضإ بيوبتلا ةمالع يف

.بسانملا ةكرب ناونع ددح ،MAC ناونع مسق تحت

.MLOM ةئيء ىلع **ةحتفلا فرعم** نيوكتب مق ،**عضول**ا **مسق** تحت

.A رايخلا عم لوحملا فرعمو 0 ةميقلا عم PCI بيترت تارايخو PCI طبار كرتأ

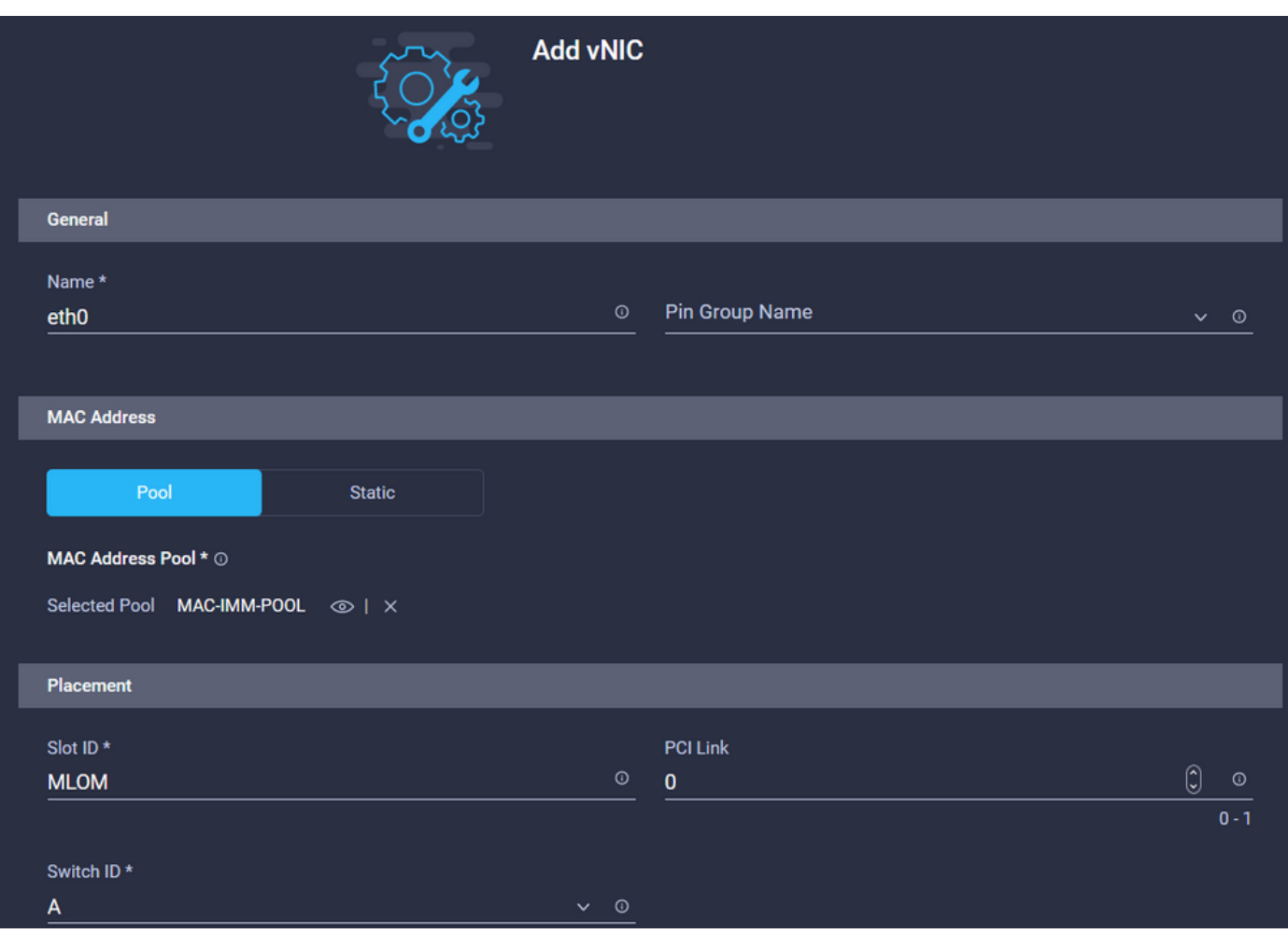

ةكبشلا ةهجاو ةقاطب مسا ددحو ،(CDN (ةقسانتملا ةزهجألا ةيمست ةمئاق ىلإ لقتنا (VNIC).

ةد**وج**و ،<mark>تنرثيإل</mark>ا <mark>ةكبش يف مكحتلا ةسايسو ،تنرثيإل</mark>ا <mark>تاكبش ةعومجم</mark> ةسايس ةفاضإ .تنرثيإلا ئياهم جهنو ،تنرثيإلا ةمدخ

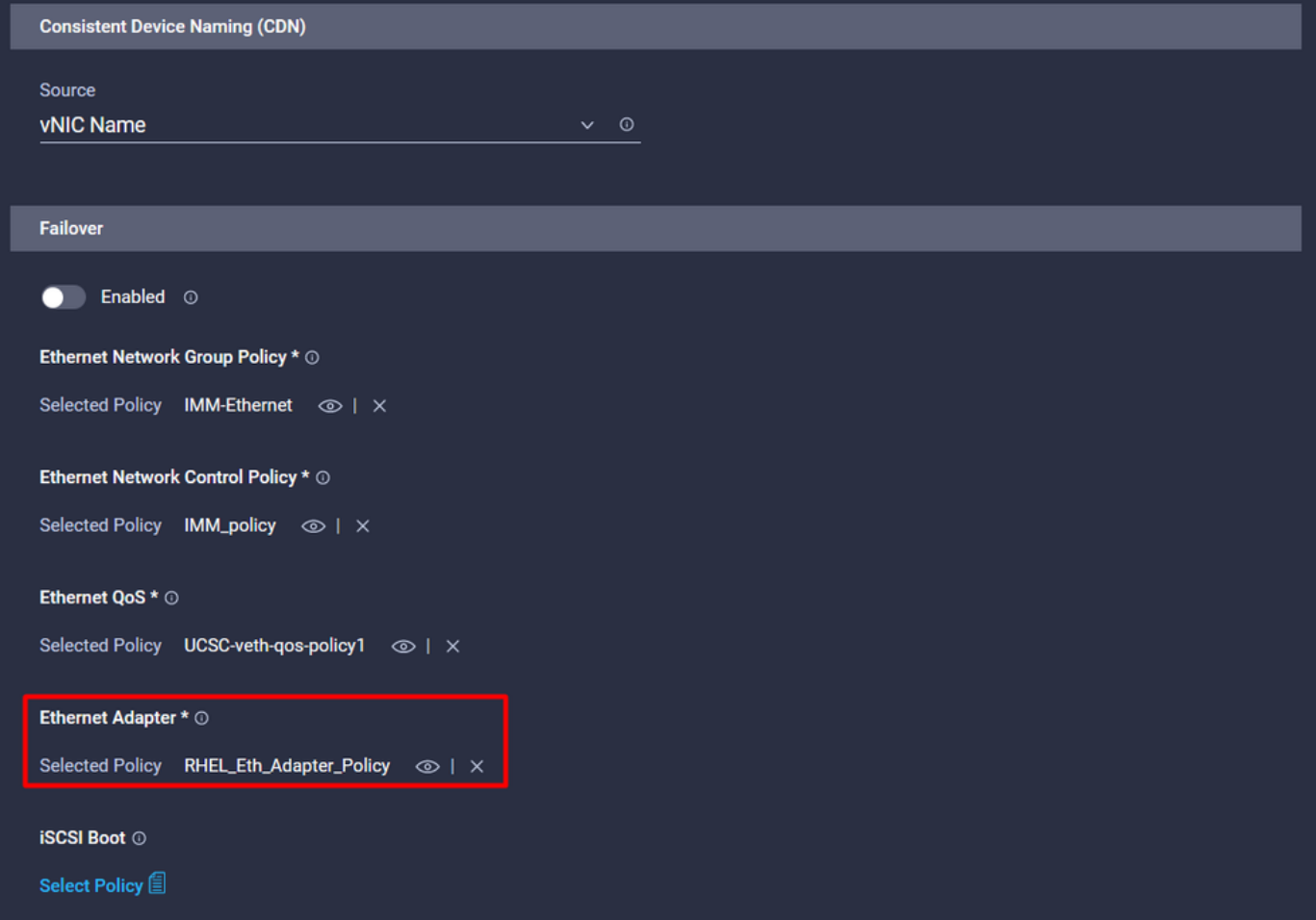

اقفو id حاتفمو PCI بيترتو ،Link PCI تلكشو 1، eth ةهجاولا ءاشنإل تاوطخلا سفن ررك .كلذل

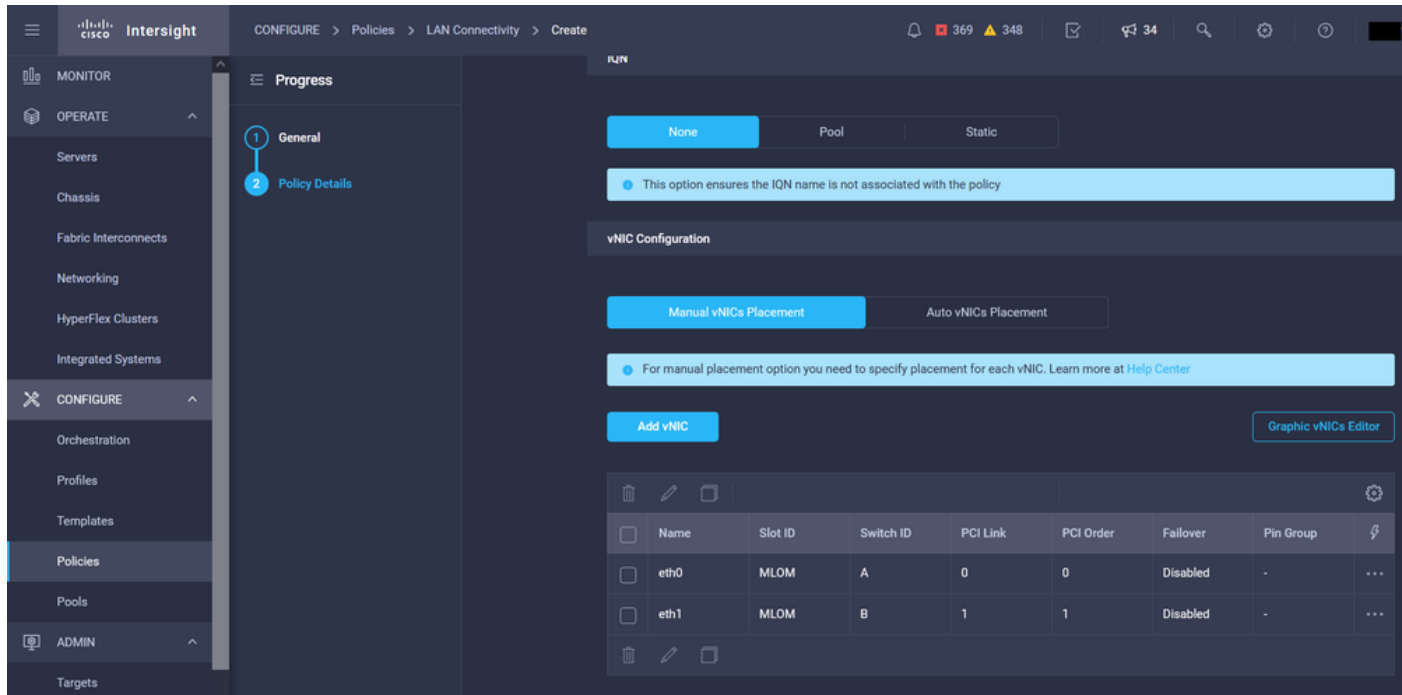

**فءرعت فـلم** ىلـع اەنءيءتب مق ،اەئاشنإ درجمبو .LAN **ةكبش ل|صت| جەن** ءاشنإب مق ،اريخا .UCS مداخ

.مداخ فيرعت فلم ءاشنإ .5 ةوطخلI

.UCS مداخ فيرعت فالم ءاشنإ ددح مث ،<mark>تافيصوت</mark> بيوبتال ةمالع ىلإ لقتنا

**.مسال|و ةسسؤمل|** ليصافت ريفوتب مق

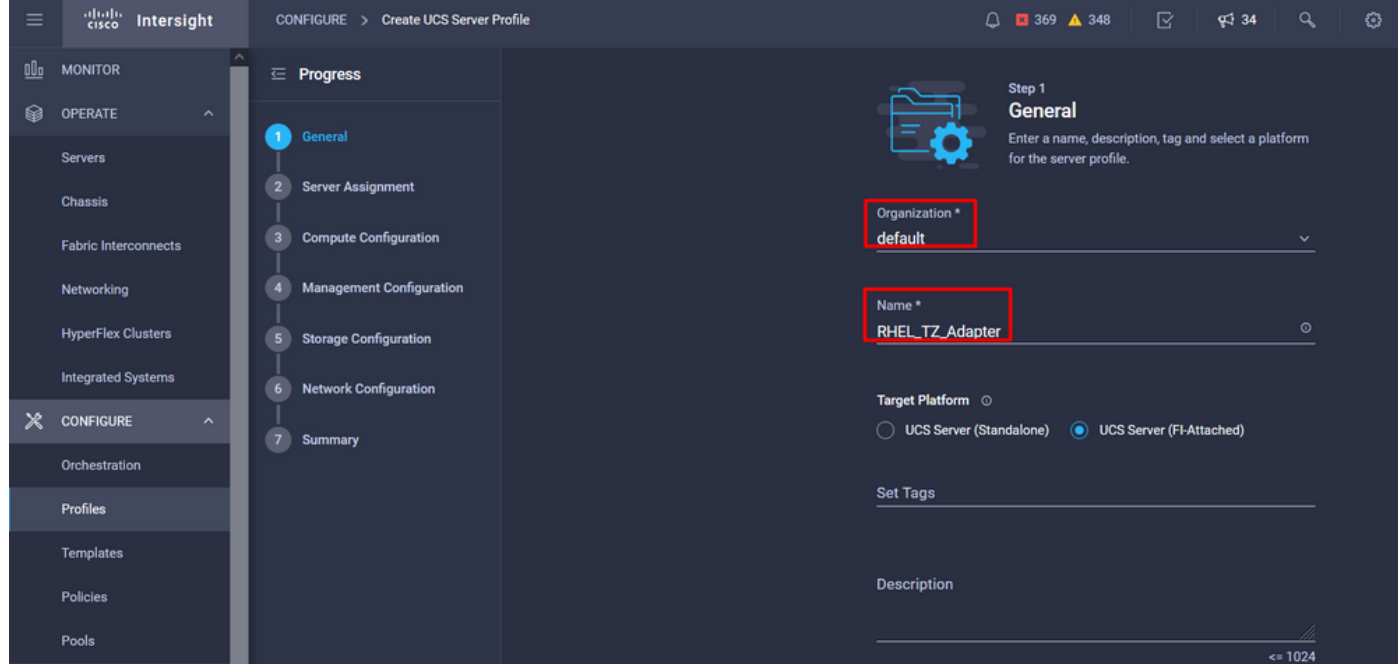

.نيزختلاو ةرادإلاو ةبسوحلا تادادعإ لثم ةلصلا تاذ تانيوكتلا ةفاك ددح

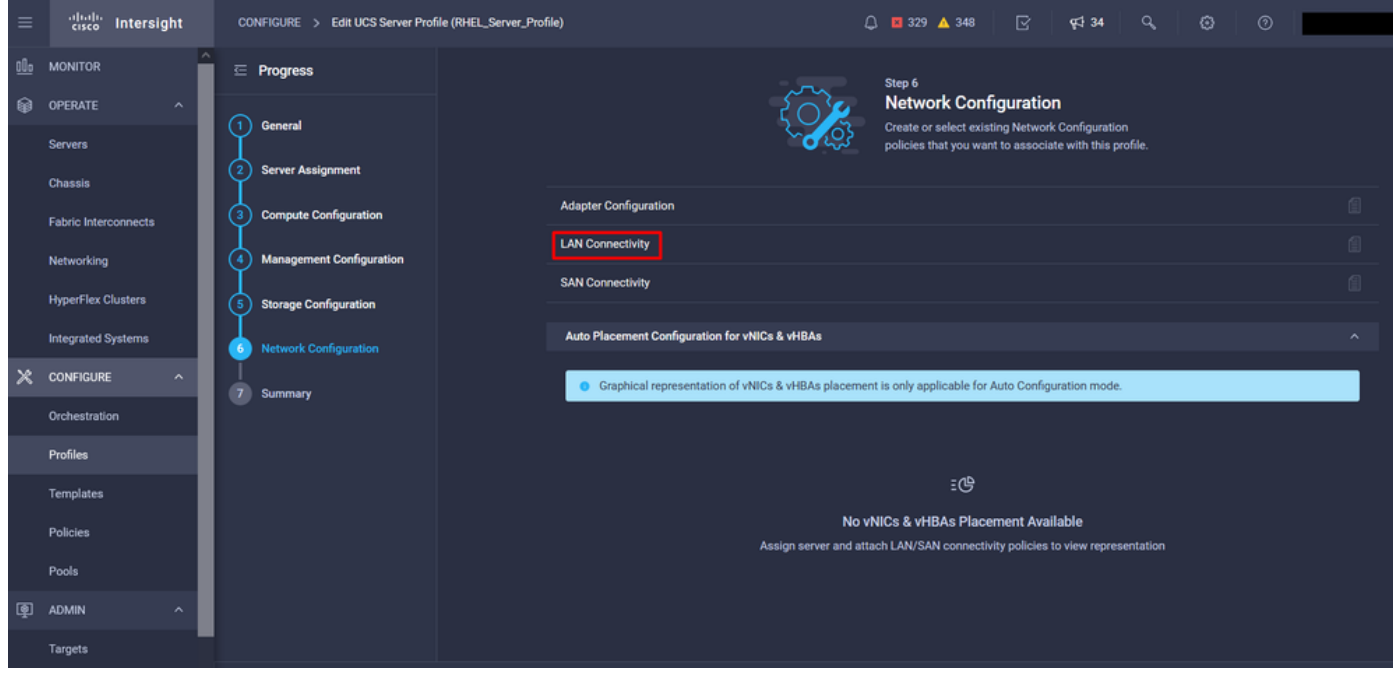

ةبسانملا LAN **ةكبش لاصتا** ةسايس ددح ،ةكبشلا ليكشت تحت **L**AN م

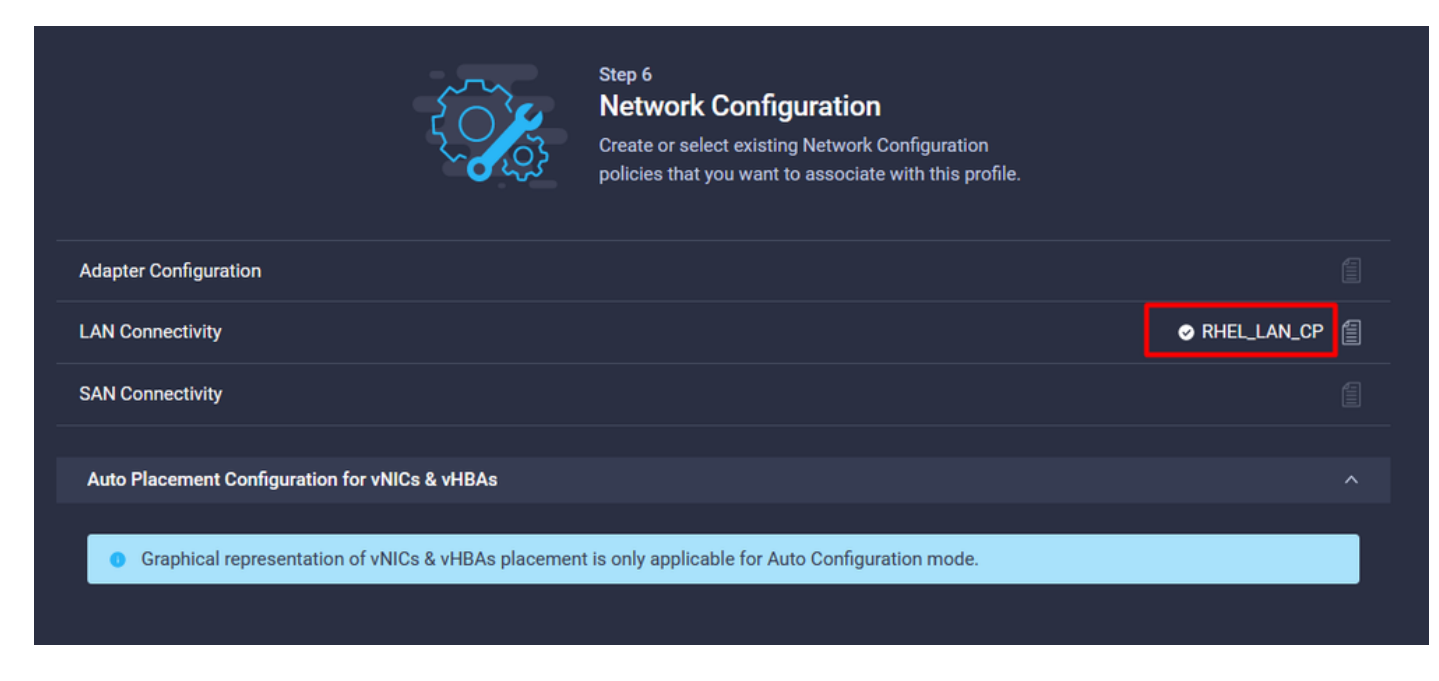

.حاجنب تاوطخلا عيمج ل|مټك| نم ققحتل|و مداخل| فـيرعت فـلم نـيوكـتل **رشن** ددح

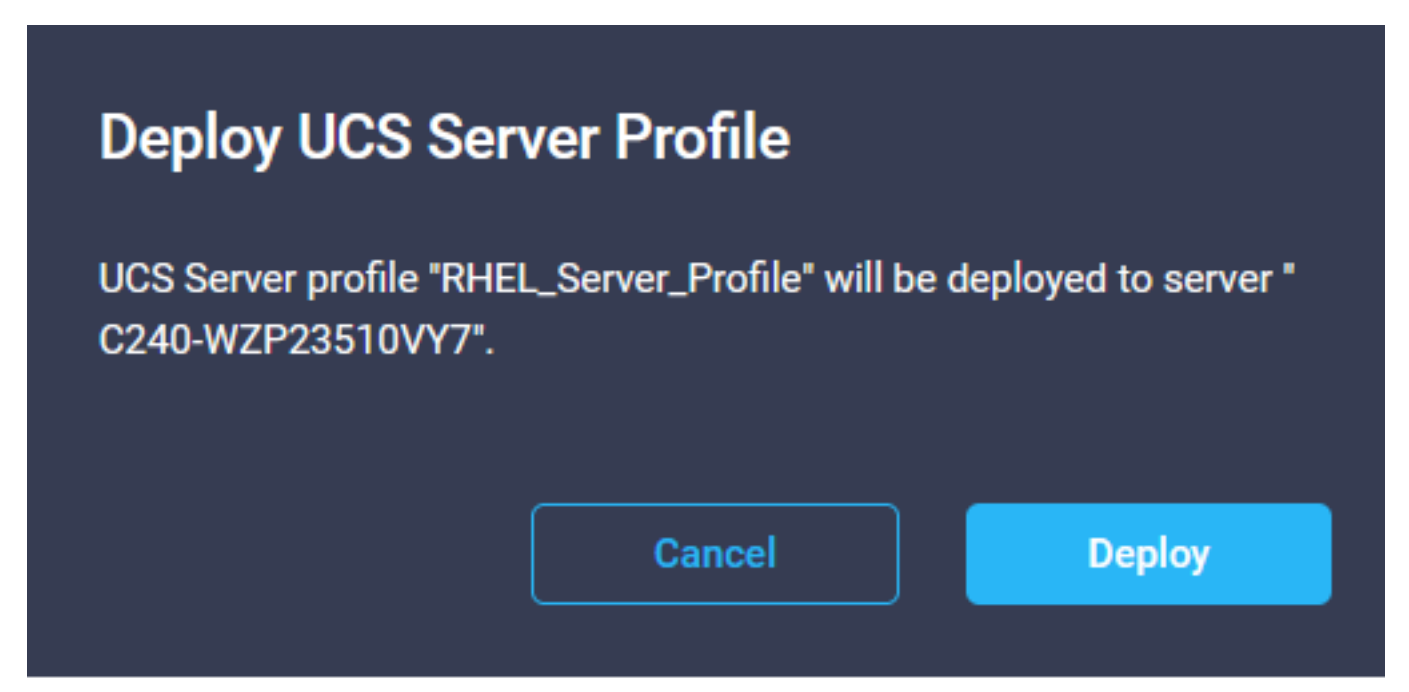

#### **Execution Flow**

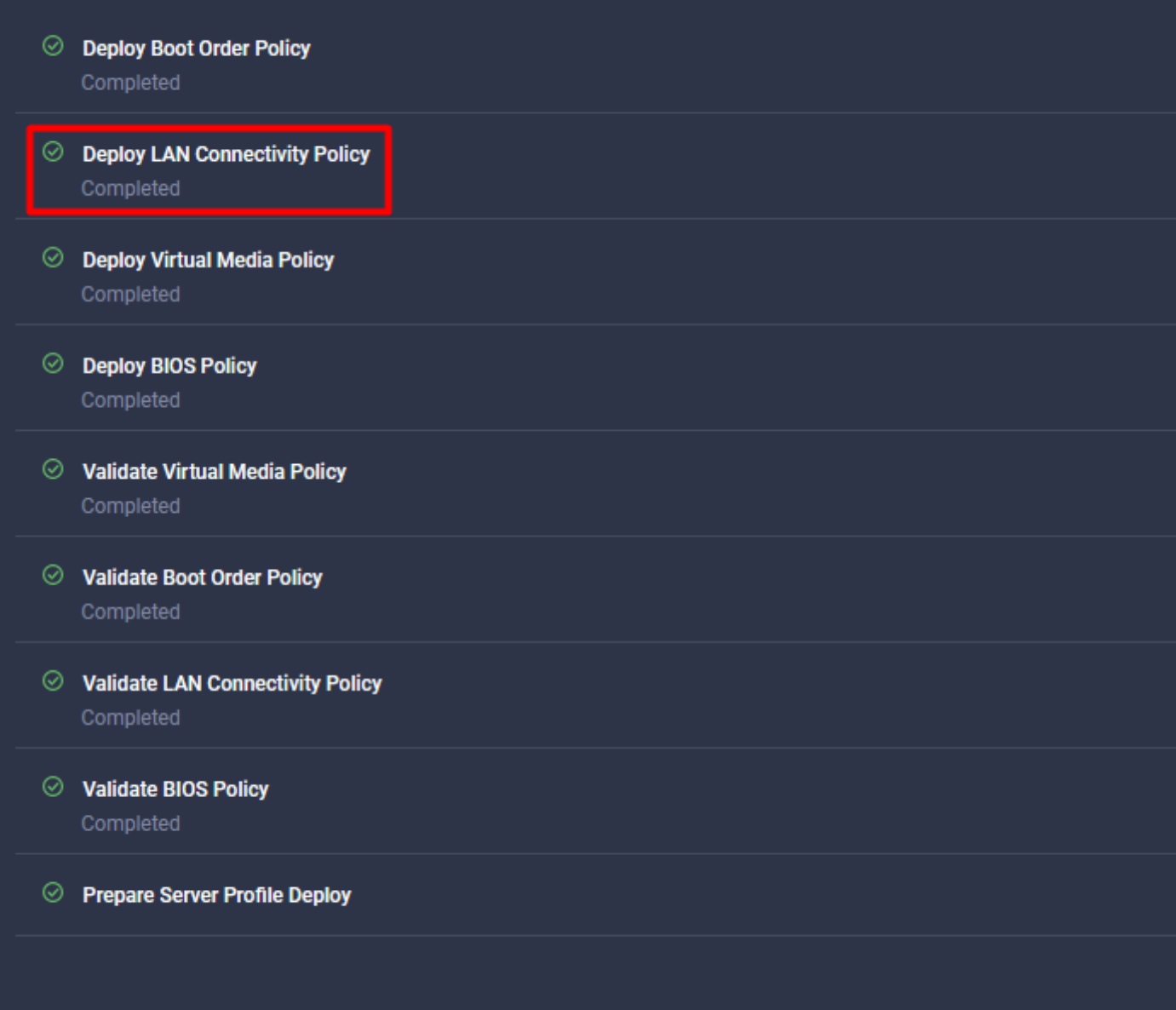

## ةحصلا نم ققحتلا

.حيحص لكشب نيوكتلا لمع ديكأتل مسقلا اذه مدختسا

#### .RHEL ىلع لوحملا تادادعإ ةحص نم ققحت

لاسرإلا راظتنا مئاوق نم ققحت ،VIC ئياهم اهرفوي يتلا ايلاح ةحاتملا دراوملا نم ققحتلل :dmesg فلم ىلع لابقتسالاو

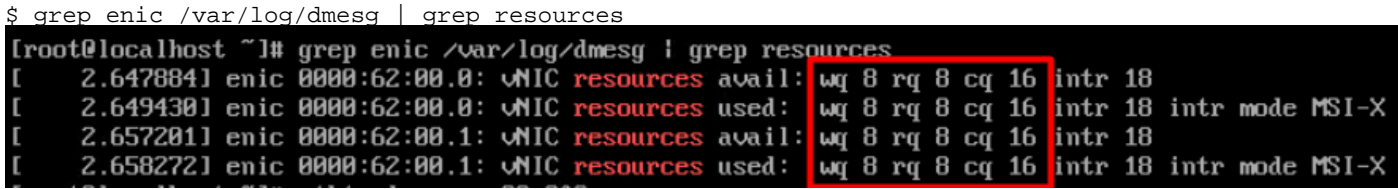

.اهنيوكت مت يتل<mark>ا ل|صتال| ةقلح مجح</mark> نم ققحت

ethtool -g *interface\_name*

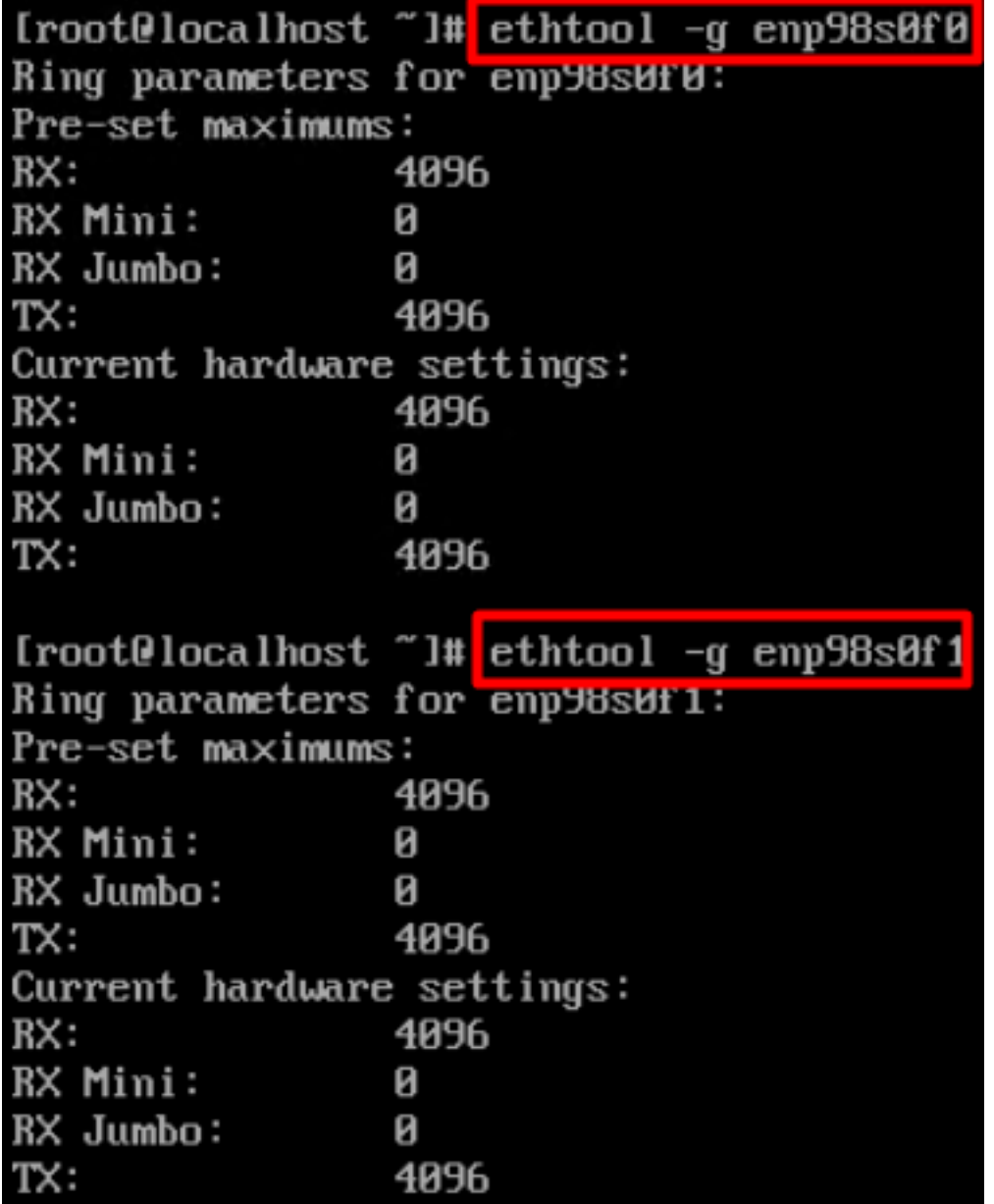

#### .ESXi VMware ىلع لوحملا تادادعإ ةحص نم ققحت

راظتنا مئاوق نم ققحت ،VIC ئياهم اهرفوي يتلا ةيلاحلا ةحاتملا دراوملا نم ققحتلل .VMnic مقر X لثمي ثيح ،هاندأ رمألا مادختساب لابقتسالاو لاسرإلا

vsish -e get /net/pNics/vmnicX/txqueues/info vsish -e get /net/pNics/vmnicX/rxqueues/info :ةقلحلا مجح نم ققحتلل رمألا اذه ليغشتب مق

esxcli network nic ring current get -n vmnicX

.UCS ىلع ةرشابم لوحملا تادادعإ ةحص نم ققحت

.SSH ربع ةينبلا طبر ذفانم نم يأب لاصتالاب مق ،تادادعإلا نم ققحتلل

مقر وه x نوكي ثيح x/y/z **لوحم ليصوت** رمألI مادختساب مداخلI لوحمب ليصوتالاب مق .لوحملا مقرر وه zو ةحتفال مقرر وه y ،لكىملI

.يفاضإلI لوخدلI ليجست دنع dBGSH لخدأ ،لوحملاب ليصوتلI دنع

.attach-mcp رمألI ليغشتب مق

UCS-IMM-A# connect adapter 1/1/1

.ةرفوتملا ةزەجألا درسل ، vnicl رمألا ليغشتب مق كلذ دعب

.ت|دادعإل| ق@قدتب مقو ETH1و (ETH0) درومل| ةئف فرعم مس| نع ثحب|

Entering character mode Escape character is '^]'. (none) login: dbgsh adapter (top):1# adapter (top): 4# attach-mcp adapter (mcp):1# vnicl adapter (mcp):19# vnicl ==================================  $vnicid : 18$ name : eth0 type : enet state : UP adminst : UP flags : OPEN, INIT, LINKUP, NOTIFY\_INIT, ENABLE, USING\_DEVCMD2 ucsm name : eth0 spec\_flags : MULTIFUNC, TRUNK mq\_spec\_flags:  $slot: 0$  $h: bdf : 0:03:00.0$ vs.mac: 00:25:b5:01:00:46 mac :  $00:25:b5:01:00:46$  $vifid : 801$ vifcookie: 801  $u$ if : 0 portchannel\_bypass: 0x0  $cos:0$  $vlan : 0$ rate\_limit : unlimited cur\_rate : unlimited stby\_vifid: 0 stby\_vifcookie: 0 stby\_recovery\_delay : 0  $channel: 0$ stdby\_channel : 0  $profile:$ stdby\_profile : init\_errno: 0 cdn : eth0 devspec\_flags: TSO, LRO, RXCSUM, TXCSUM, RSS, RSSHASH\_IPV4, RSSHASH\_TCPIPV4, RSSHASH\_IPV6, RSSHASH\_TCPIPV6  $lif : 18$ vmode : STATIC encap mode : NONE host  $wq : [11-18]$   $(n=8)$ 

host rq : [2010-2017] (n=8) (h=0x080107da) host cq : [2002-2017] (n=16) host intr : [3008-3025] (n=18) notify : pa=0x10384de000/40 intr=17 devcmd2 wq : [19] (n=1) ================================ vnicid : 19 name : eth1 type : enet state : UP adminst : UP flags : OPEN, INIT, LINKUP, NOTIFY\_INIT, ENABLE, USING\_DEVCMD2 ucsm name : eth1 spec\_flags : MULTIFUNC, TRUNK mq\_spec\_flags : slot : 0 h:bdf : 0:03:00.1 vs.mac : 00:25:b5:01:00:45 mac : 00:25:b5:01:00:45 vifid : 800 vifcookie : 800 uif : 1 portchannel\_bypass : 0x0 cos : 0 vlan : 0 rate\_limit : unlimited cur rate : unlimited stby\_vifid : 0 stby\_vifcookie : 0 stby recovery delay : 0 channel : 0 stdby\_channel : 0 profile : stdby\_profile : init\_errno : 0 cdn : eth1 devspec\_flags : TSO, LRO, RXCSUM, TXCSUM, RSS, RSSHASH\_IPV4, RSSHASH\_TCPIPV4, RSSHASH\_IPV6, RSSHASH\_TCPIPV6 lif : 19 vmode : STATIC encap mode : NONE host wq : [20-27] (n=8) host rq : [2002-2009] (n=8) (h=0x080107d2) host cq : [1986-2001] (n=16) host intr : [2976-2993] (n=18) notify : pa=0x1038e27000/40 intr=17 devcmd2 wq : [28] (n=1) ================================

### ةلص تاذ تامولعم

<u> Cisco Systems - تادنتسملاو ي نقتلا معدل</u>

[Intersight يف مداخلا فيرعت تافلم](https://intersight.com/help/saas/features/servers/operate#server_profiles)

[\(يمسر ريرقت\) UCS Cisco ةيرهاظلا ةهجاولا تاقاطبل طبضلا تاداشرإ](/content/en/us/products/collateral/interfaces-modules/unified-computing-system-adapters/victuning-wp.html)

[Linux Enterprise Hat Red ةكبش ءادأ طبض ليلد](https://access.redhat.com/sites/default/files/attachments/20150325_network_performance_tuning.pdf)

ةمجرتلا هذه لوح

ةي الآلال تاين تان تان تان ان الماساب دنت الأمانية عام الثانية التالية تم ملابات أولان أعيمته من معت $\cup$  معدد عامل من من ميدة تاريما $\cup$ والم ميدين في عيمرية أن على مي امك ققيقا الأفال المعان المعالم في الأقال في الأفاق التي توكير المالم الما Cisco يلخت .فرتحم مجرتم اهمدقي يتلا ةيفارتحالا ةمجرتلا عم لاحلا وه ىل| اًمئاد عوجرلاب يصوُتو تامجرتلl مذه ققد نع امتيلوئسم Systems ارامستناه انالانهاني إنهاني للسابلة طربة متوقيا.